# **Variazioni di capitale sociale nelle società di persone Esercitazione con Excel**

La Matteo Gili & C. snc è stata costituita con un capitale sociale di 600.000 euro sottoscritto per 330.000 euro dal socio Gili, per 150.000 euro dal socio Corsi e per 120.000 euro dal socio Martini. In data 1/10 il socio Corsi recede dalla società per contrasti con gli altri soci; viene, quindi, redatto

il bilancio straordinario per determinare il valore economico dell'impresa che risulta di 750.000 euro.

Nella stessa data fa il suo ingresso in società il socio Tardini conferendo 210.000 euro come quota di partecipazione al capitale, più una ulteriore quota da imputare a incremento della riserva volontaria tenendo presente l'avviamento e l'effettivo valore degli elementi patrimoniali alla data considerata.

Utilizzando il foglio di calcolo presentare:

- **1.** il prospetto con l'indicazione delle quote di partecipazione dei soci prima e dopo il recesso del socio Corsi;
- **2.** il calcolo dell'importo pagato al socio uscente Corsi;
- **3.** il calcolo dell'importo versato dal socio Tardini;
- **4.** il prospetto con l'indicazione delle quote di partecipazione dei soci dopo l'ingresso del socio Tardini;
- **5.** il grafico che rappresenta le quote di partecipazioni dei soci dopo le variazioni del capitale sociale.

## Variazioni di capitale sociale nelle società di persone *di Lucia Barale*

L'esercitazione è rivolta agli studenti della classe quarta, dopo aver trattato le problematiche relative alle variazioni del capitale sociale.

Con l'utilizzo di Excel si devono calcolare, a seguito di una riduzione del capitale sociale e di un suo successivo aumento, l'importo versato dalla società al socio uscente e l'importo conferito alla società dal nuovo socio.

#### **OBIETTIVI**

#### **Conoscenze**

- Modifiche del capitale sociale che comportano una riduzione del patrimonio netto
- Modifiche del capitale sociale che comportano un aumento del patrimonio netto

#### **Competenze**

- Determinare la quota da liquidare al socio uscente
- Determinare l'importo versato dal nuovo socio
- Realizzare modelli con il foglio di calcolo chiari e flessibili nell'utilizzo

**Strumenti** Microsoft Excel

**Tempo** 100 minuti

### **Difficoltà**

Medio-Bassa

L'esercitazione è svolta utilizzando il foglio elettronico Microsoft Excel. La cartella viene denominata CALCOLO QUOTE SOCI; al foglio di calcolo è attribuito il nome Quote soci.

Il primo prospetto contiene il calcolo delle quote di partecipazione al capitale sociale prima e dopo il recesso del socio Corsi.

Alle celle A1:G1, A2:G2, A3:A4, B3:D3 e E3:G3 viene attribuito il formato Unione celle.

I dati iniziali da inserire nel prospetto, riconoscibili per il colore rosso, sono i seguenti:

B5:B7 Valore nominale delle quote di capitale versate dai tre soci

D8 Valore economico complessivo

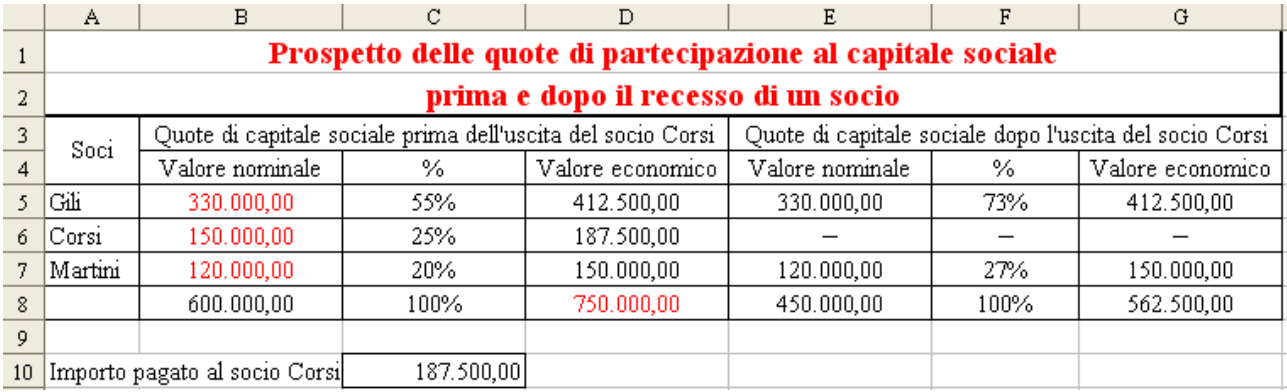

Tutti gli altri dati numerici del prospetto sono calcolati mediante le formule di seguito riportate:

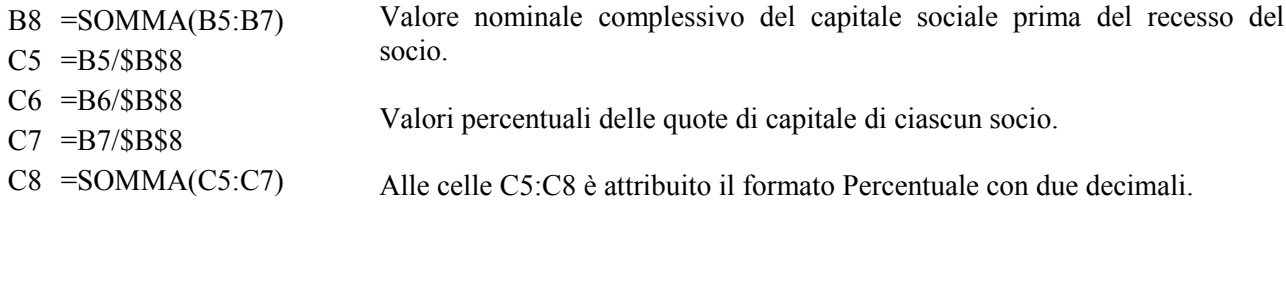

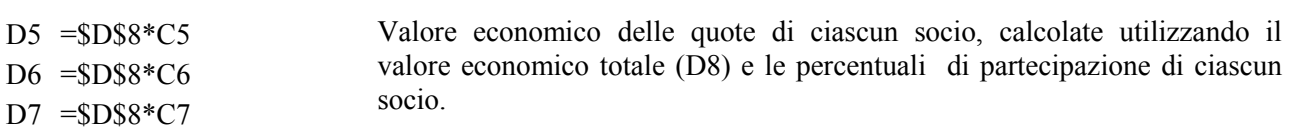

In modo analogo è calcolata la parte del prospetto riferita alla situazione successiva al recesso del socio Corsi:

Le quote di capitale sociale conferite dai soci Gili e Martini sono riprese dalla situazione precedente il recesso.  $E5 = B5$  $E7 = B7$ 

 $E8 = SOMMA(E5:E7)$ 

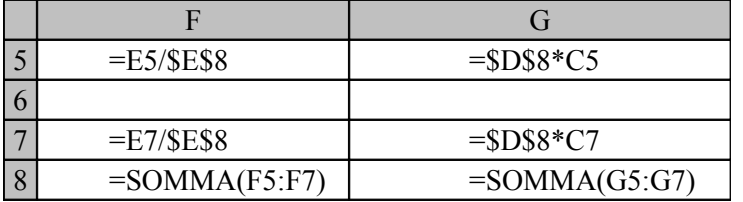

Valori percentuali del capitale sociale e valore economico delle quote dei due soci rimasti in azienda

L'importo pagato al socio Corsi in occasione del recesso, pari al valore economico della sua quota, è riportato nella cella C10 con la formula: =D6.

Il ricalcolo delle quote di capitale per l'ingresso del nuovo socio Tardini, unitamente al calcolo del suo conferimento, è effettuato nella zona di celle A12:E24.

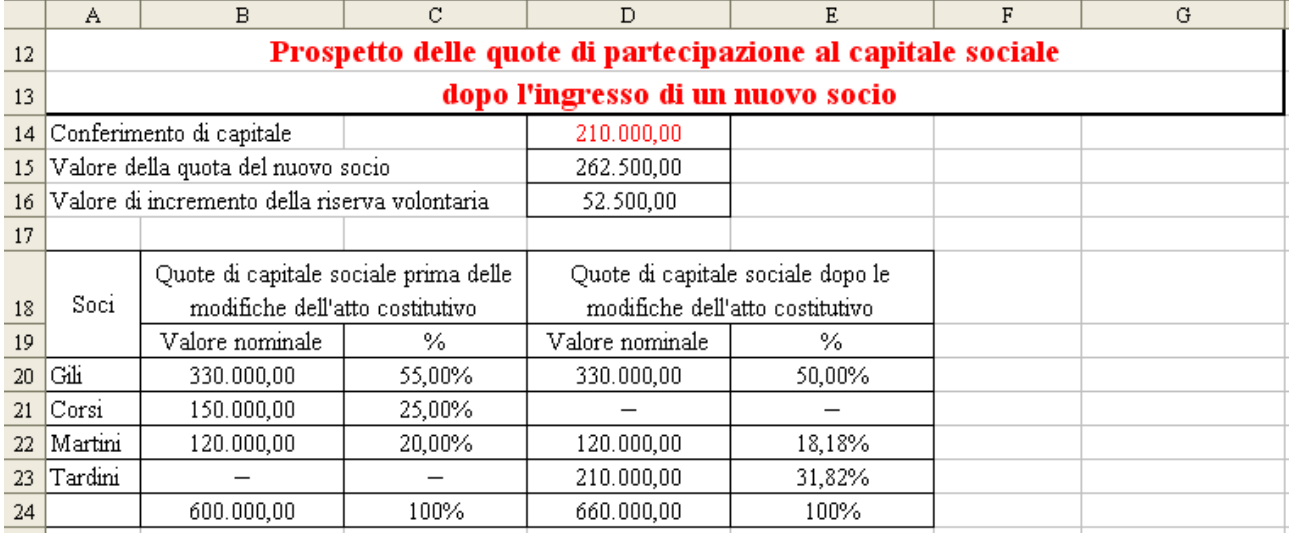

Nella cella D14 è inserito, in rosso, il conferimento di capitale sociale del nuovo socio.

Nella cella D15 si calcola il valore della quota del nuovo socio risolvendo la seguente proporzione:

(E8) V.N. totale prima : (D14) conferimento = (G8) valore economico totale : x (D15)

del conferimento nuovo socio prima del conferimento

Nella cella D16 si ottiene per differenza l'incremento della riserva volontaria.

D15 =D14\*G8/E8 D16 =D15-D14

La tabella sottostante riproduce le formule con cui:

- nelle colonne B e D si richiamano i valori nominali delle quote di capitale sociale prima e dopo l'ingresso del socio Tardini;
- nella riga 24 si calcolano i totali;
- nelle colonne C ed E si calcolano le percentuali relative a ciascun socio. Digitata la formula nella riga 20, indicando il valore totale con il riferimento assoluto, le formule sottostanti si possono ottenere con un'operazione di copia:

![](_page_3_Picture_173.jpeg)

Con l'icona Creazione guidata grafico  $\|\mathbf{u}\|$  si avvia la procedura per presentare graficamente la distribuzione percentuale delle quote di capitale prima e dopo la modifica dell'atto costitutivo.

Serie

Nel passaggio 1 della procedura si sceglie il tipo di grafico: Istogramma – non in pila.

![](_page_3_Picture_174.jpeg)

Al passaggio successivo si indica come Intervallo dati l'area delle percentuali C20:C23; E20:E23 e Serie in Colonne.

Intervallo dati Si clicca quindi sulla linguetta Serie, posta in alto.

![](_page_4_Picture_49.jpeg)

Al terzo passaggio della procedura si assegna al grafico il titolo Quote di capitale sociale.

![](_page_4_Picture_50.jpeg)

Al passaggio finale si opta per il grafico su un nuovo foglio di lavoro e si assegna il nome Grafico quote sociali.

Con il pulsante Fine si perviene al risultato conclusivo.

#### Quote di capitale sociale

![](_page_5_Figure_1.jpeg)